# **Control remoto Universal Telesystem Manual de Programación**

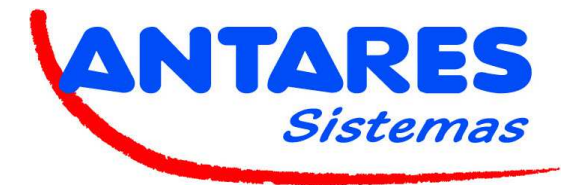

## **Programación del control remoto**

El control remoto puede ser programado para controlar equipos de TV y/o receptores de Satélite/TDT. Existen 4 modos de funcionamiento seleccionados presionando las teclas **TV** o **STB**.

### **Modo TV**

Presionando la tecla **TV** menos de 3 segundos se active este modo. El control remoto controlaría su equipo de TV.

Para funcionar correctamente el control remoto ha de ser programado para su TV como se describe a continuación.

### **Modo STB**

Presionando la tecla **STB** menos de 3 segundos se active este modo.

El control remoto controlaría su receptor de Satélite/TDT.

Para funcionar correctamente el control remoto ha de ser programado para su receptor de Satélite/TDT como se describe a continuación.

### **Modo de programación para TV**

Presionando la tecla **TV** más de tres segundos accedemos al modo de programación de TV.

La lista de códigos de TV precargados figura en el apéndice de este manual.

Busque en el apéndice su código de TV.

Es posible realizar una selección numérica directa o una búsqueda manual del código de su TV.

Después de realizar una correcta programación para su equipo de TV su control remoto funcionará como el control remoto original para las funciones más comunes.

### **Modo de programación para STB**

Presionando la tecla **STB** más de tres segundos accedemos al modo de programación de receptor Sat/TDT La lista de códigos de receptores precargados figura en el apéndice de este manual.

Busque en el apéndice su código de TV.

It is possible to make a direct numeric selection of STB code or a manual STB code search.

Es posible realizar una selección numérica directa o una búsqueda manual del código de su receptor.

Después de realizar una correcta programación para su receptor su control remoto funcionará como el control remoto original para las funciones más comunes.

### **Modo autoaprendizaje**

Si el código de su equipo de TV no está disponible es possible intentar realizar el procedimiento de autoaprendizaje. Más adelante le informamos de los pasos a seguir.

El control remoto dispone de un **LED** que indica la actividad del control remoto después de cada pulsación de una tecla. Durante cualquiera de los modos de programación este LED nos indica el estado de programación.

### PRECAUCIÓN

- **TV, LED, STB, SOURCE** estas teclas no son programables en el modo **Autoaprendizaje**.

- No se garantiza la completa compatibilidad con todos los equipos de TV / receptores.

- Pueden existir conflictos entre teclas del modo TV y teclas del modo STB. Esto puede ser debido a que el código hexadecimal infrarrojo de su TV y su STB coincidan.

## **Modo programación de TV Acceder a modo de programación de TV**

1. Mantenga la tecla **TV** de su control remoto pulsada durante unos segundos hasta que el LED comience a parpadear y se mantenga encendido.

2. Deje de pulsar la tecla **TV** tan solo si el LED permanence encendido. Está en modo programación de TV.

Durante el modo de programación de TV todas las teclas serán desactivadas excepto **STB, SOURCE, PROG+, PROG, POWER, teclas numéricas 0-9, LED** que están disponibles para programar el código de TV.

En los siguientes párrafos se describen los distintos modos de programación.

**Programación de TV cuando se conoce marca y modelo del equipo de TV** 

Busque el código correspondiente a su equipo de TV en el apéndice de este manual. Por ejemplo, si dispone de un equipo de TV Philips busque en la lista de códigos de Philips.

- 1. Encienda manualmente el equipo de TV que se desea controlar.
- 2. Acceda a modo de programación de TV. El **LED** debe permanecer en rojo.
- 3. Introduzca el código numérico de su TV usando las teclas **0-9**;
- 4. Con cada pulsación el **LED** se apagará y volverá a encenderse.
- 5. Si el código se introduce correctamente el **LED** se apagará después del último dígito introducido.
- 6. Si el código es incorrecto el **LED** parpadeará durante tres segundos antes de salir del modo de programación de TV.
- 7. La programación de TV ha finalizado y entra en funcionamiento el modo **TV** con el código seleccionado.

En caso de funcionamiento inadecuado repita la programación eligiendo otro código.

Seleccione el código que haga que su control remoto responda a los conmandos necesarios.

Si este método no funciona intente algunos de los métodos de a continuación.

## **Búsqueda manual de código de TV**

- 1. Encienda manualmente el equipo de TV que se desea controlar.
- 2. Acceda a modo de programación de TV. El **LED** debe permanecer en rojo.
- 3. Presione la tecla **POWER** o **PROG+** durante menos de tres segundos para comenzar la búsqueda manual de código.
- 4. Después presione las teclas **POWER** o **PROG+** hasta que su equipo de TV se apague o cambia de canal.
- 5. Cuando presione **POWER** o **PROG+** se enviará un código y el **LED** parpadeará indicando el envío del código.
- 4. Tan pronto como su TV responda al control remoto presione la tecla **OK.** El **LED** se apagará.

5. En caso de que pase el código de su TV y no le de tiempo a presionar la tecla **OK**, puede volver atrás paso a paso presionando la tecla **PROG–**.

6. Se ha concluido la búsqueda manual de código.

Salga del modo de programación de TV presionando la tecla **TV** menos de tres segundos.

### **Identificación de código programado**

La identificación de código programado permite conocer el código programado en el control remoto.

- 1. Entrar en **Modo de programación de TV**. El **LED** se encenderá en rojo continuamente.
- 2. Presione la tecla **STB** durante tres segundos aproximadamente.

3. Para encontrar el primer dígito presione las teclas **0 a 9** hasta que el **LED** parpadee una vez. El número presionado es el primer dígito del código.

- 4. Para determiner el resto de dígitos repita el procedimiento.
- 5. El **LED** se apagará tan pronto como el cuarto número haya sido pulsado saliendo del **Modo de programación de TV**.
- 6. La identificación ha sido completada.

El código **0000** identifica que no existe código programado en el control remoto.

## **Eliminación del código de TV y teclas aprendidas**

La eliminación de los códigos devuelve su control remoto a su formato original.

- 1. Entre en **Modo de programación de TV**. El **LED** se encenderá en rojo continuamente.
- 2. Presione la tecla **SOURCE** durante tres segundos aproximadamente.
- 3. The **LED** destelleará continuamente.
- 4. Deje de pulsar la tecla **SOURCE** solo después de que el LED comience a destellear.
- 5. Presione la tecla **SOURCE** una vez de nuevo.
- 6. Se ha completado la eliminación del código.

Cuando se cancela el código este se resetea a **0000** y se elimina la memoria de teclas creadas.

La eliminación del código cancela también todas las teclas aprendidas en el modo de autoaprendizaje.

### PRECAUCION

- Después de la eliminación del código la tecla TV está activada tan solo para ser presionada más de tres segundos para permitir una nueva programación de código de TV.

- La eliminación del código no tiene efecto sobre la lista de códigos de TV precargada en memoria que está siempre disponible para una nueva selección.

## **Modo programación de Receptor Acceder a modo de programación de Receptor**

1. Mantenga la tecla **STB** de su control remoto pulsada durante unos segundos hasta que el LED comience a parpadear y se mantenga encendido.

2. Deje de pulsar la tecla **STB** si el LED permanece encendido. Está en modo programación de Receptor.

Durante el modo de programación de Receptor todas las teclas serán desactivadas excepto **STB, SOURCE, PROG+, PROG, POWER, teclas numéricas 0-9, LED** que están disponibles para programar el código de Receptor.

### **PRECAUCION**

No es posible garantizar la compatibilidad con todos los receptores.

En los siguientes párrafos se describen los distintos modos de programación.

## **Programación de STB cuando se conoce marca y modelo del equipo de TV**

Busque el código correspondiente a su receptor en el apéndice de este manual.

Por ejemplo, si dispone de un equipo de TV Philips busque en la lista de códigos de Philips.

Si su receptor es marca TELE System puede comprobar la tabla correspondiente al mapa de teclas en: www.telesystemworld.com/allinone\_config.

- 1. Encienda manualmente el receptor que se desea controlar.
- 2. Acceda a modo de programación de STB. El **LED** debe permanecer en rojo.
- 3. Introduzca el código numérico de su receptor usando las teclas **0-9**;
- 4. Con cada pulsación el **LED** se apagará y volverá a encenderse.
- 5. Si el código se introduce correctamente el **LED** se apagará después del último dígito introducido.
- 6. Si se introduce un código incorrecto el **LED** parpadeará durante tres segundos antes de salir del modo de programación de STB.
- 7. La programación de su receptor ha finalizado y entra en funcionamiento el modo **STB** con el código seleccionado.

En caso de funcionamiento inadecuado repita la programación eligiendo otro código.

Seleccione el código que haga que su control remoto responda a los conmandos necesarios.

Si este método no funciona intente algunos de los métodos de a continuación.

## **Búsqueda manual de código de STB**

- 1. Encienda manualmente el receptor que se desea controlar.
- 2. Acceda a modo de programación de STB. El **LED** debe permanecer en rojo.
- 3. Presione la tecla **POWER** o **PROG+** durante menos de tres segundos para comenzar la búsqueda manual de código.
- 4. Después presione las teclas **POWER** o **PROG+** hasta que su receptor se apague o cambia de canal.
- 5. Cuando presione **POWER** o **PROG+** se enviará un código y el **LED** parpadeará indicando el envío del código.
- 4. Tan pronto como su recepto responda al control remoto presione la tecla **OK.** El **LED** se apagará.

5. En caso de que pase el código de su receptor y no le de tiempo a presionar la tecla **OK**, puede volver atrás paso a paso presionando la tecla **PROG–**.

6. Se ha concluido la búsqueda manual de código.

Salga del modo de programación de TV presionando la tecla **TV** menos de tres segundos.

### **Identificación de código programado**

La identificación de código programado permite conocer el código programado en el control remoto.

- 1. Entrar en **Modo de programación de STB**. El **LED** se encenderá en rojo continuamente.
- 2. Presione la tecla **STB** durante tres segundos aproximadamente.

3. Para encontrar el primer dígito presione las teclas **0 a 9** hasta que el **LED** parpadee una vez. El número presionado es el primer dígito del código.

- 4. Para determinar el resto de dígitos repita el procedimiento.
- 5. El **LED** se apagará cuando el cuarto número haya sido pulsado saliendo del **Modo de programación de STB**.
- 6. La identificación ha sido completada.

El código **0000** identifica que no existe código programado en el control remoto.

## **Eliminación del código de TV y teclas aprendidas**

Clearing learned codes returns all keys under **STB programming mode** selection to their original commands.

- 1. Entre en **Modo de programación de STB**. El **LED** se encenderá en rojo continuamente.
- 2. Presione la tecla **SOURCE** durante tres segundos aproximadamente.
- 3. The **LED** destelleará continuamente.
- 4. Deje de pulsar la tecla **SOURCE** solo después de que el LED comience a destellear.
- 5. Presione la tecla **SOURCE** una vez de nuevo.
- 6. Se ha completado la eliminación del código.

Cuando se cancela el código este se resetea a **0000** y se elimina la memoria de teclas creadas.

La eliminación del código cancela también todas las teclas aprendidas en el modo de autoaprendizaje.

### PRECAUCION

- Después de la eliminación del código, el código de STB programado es 0000 (sin acción) cuando presiona la tecla STB menos de tres segundos. Repita el procedimiento de programación para programar un nuevo código. - La eliminación del código no tiene efecto sobre la lista de códigos de TV precargada en memoria que está siempre disponible para

una nueva selección.

# **Modo autoaprendizaje**

El modo de autoaprendizaje permite aprender y almacenar los commandos de su control remoto original.

- Use solo baterías con carga suficiente en ambos controles remotos.

- Coloque los controles remotos con los LEDs enfrentados en una mesa a una distancia entre 15 y 35mm.

- La programación de cada tecla tarda aproximadamente 2 ó 3 segundos.

- No use la function de autoaprendizaje cerca de fuentes de interferencias (luces fluorescents, lámparas de bajo consume, etc).

- Compruebe que la tecla a programar no está libre de programación o no pertenece a una function importante.

- **LED, TV, STB, SOURCE** no son programables en este modo.

- No es possible garantizar la compatibilidad con todos los equipos.

Antes de realizar el procedimiento de autoaprendizaje se recomienda realizar un proceso de eliminación de código de TV o STB (ver párrafos anteriores).

### **Autoaprendizaje en modo de programación de TV**

1. Posicione su control remoto original apuntando al LED IR del control remoto a ser programado a una distancia de 25mm aproximadamente. Compruebe la alineación tanto vertical como horizontal de ambos controles remotos.

2. Acceda a **modo de programación de TV**. El **LED** estará en rojo de manera continua.

3. Para entrar en el modo de **Autoaprendizaje en modo de programación de TV** presione la tecla **SOURCE** más de tres segundos. El **LED** parpadeará rapidamente.

4. Deje de pulsar la tecla **SOURCE** cuando el LED comience a parpadear. Está en modo de autoaprendizaje.

5. Presione y suelte la tecla a ser programada hasta que el LED se estabilice.

6 Presione y mantenga pulsada la tecla correspondiente del control remoto original hasta que el **LED** parpadee para confirmar, deje de pulsar la tecla (este proceso puede llevar 2 o 3 segundos).

La tecla aprendida se almacena.

7. Si hubo un problema en el aprendizaje de la tecla seleccionada el LED parpadeará durante tres segundos rápidamente pero permanecerá en modo **autoaprendizaje**.

8. Repita los pasos 6 y 7 para almacenar otras teclas.

9. Para salir del modo autoaprendizaje, presione la tecla **TV** para ir al modo operative de TV o presione la tecla **STB** para ir al modo operativo de receptor.

10. Si presiona **SOURCE** reseteará el código a 0000 y se cancelará todo lo aprendido.

11. El **LED** se apagará definitivamente para confirmar que el procedimiento es correcto.

12. El autoaprendizaje está completo

### **Autoaprendizaje en modo de programación de TV**

1. Posicione su control remoto original apuntando al LED IR del control remoto a ser programado a una distancia de 25mm aproximadamente. Compruebe la alineación tanto vertical como horizontal de ambos controles remotos.

2. Acceda a **modo de programación de STB**. El **LED** estará en rojo de manera continua.

3. Para entrar en el modo de **Autoaprendizaje en modo de programación de STB** presione la tecla **SOURCE** más de tres segundos. El **LED** parpadeará rapidamente.

4. Deje de pulsar la tecla **SOURCE** cuando el LED comience a parpadear. Está en modo de autoaprendizaje.

5. Presione y suelte la tecla a ser programada hasta que el LED se estabilice.

6 Presione y mantenga pulsada la tecla correspondiente del control remoto original hasta que el **LED** parpadee para confirmar, deje de pulsar la tecla (este proceso puede llevar 2 o 3 segundos).

La tecla aprendida se almacena.

7. Si hubo un problema en el aprendizaje de la tecla seleccionada el LED parpadeará durante tres segundos rápidamente pero permanecerá en modo **autoaprendizaje**.

8. Repita los pasos 6 y 7 para almacenar otras teclas.

9. Para salir del modo autoaprendizaje, presione la tecla **TV** para ir al modo operative de TV o presione la tecla **STB** para ir al modo operativo de receptor.

10. Si presiona **SOURCE** reseteará el código a 0000 y se cancelará todo lo aprendido.

11. El **LED** se apagará definitivamente para confirmar que el procedimiento es correcto.

12. El autoaprendizaje está completo

Si el procedimiento falla intente repetir todos los pasos desde el principio.

Si el proceso continua fallando elimine cualquier código de TV o STB programado (ver párrafos anteriores) e intente de nuevo el proceso de autoaprendizaje.

Si persisten los problemas compruebe que el control remoto original funciona correctamente

### PRECAUCION

- Después de realizar un proceso de autoaprendizaje las teclas aprendidas serán almacenadas y pueden ser activadas en **modo operativo de TV o Modo operativo de STB**.

- Si cambia en un futuro la programación de su control remoto, las teclas ya programadas no serán reprogramadas, tan solo se programarán aquellas no programadas anteriormente.

Para eliminar las teclas programadas debe realizar una eliminación del código. De esta manera su control remoto volverá a los ajustes de fábrica con código **0000** y deberá realizar la programación desde el principio.